## WikiSyntax ...

 $\mathrel{\mathsf{L}}$ . is a comprehensive markup language, although very easy to learn and easy to use, supported by the wysiwyg alike editor with a vast number of editing options, offered to the user by edit icons in the toolbar on top of the editor.

In the modern Tiki versions, from Tiki 14 onwards, we have implemented a very stable option to Tiki, where the CKE based WYSIWYG rich text editor stores the pages source as WikiSyntax in the same way as the WikiSyntax editor.

Thus you can offer less tech affine users a full rich text editor and same time let your techsavvie users swtch directly to wiki editing forth and back. The option is available when the preference "use Wiki in WYSIWYG (Visual Wiki)" is activated.

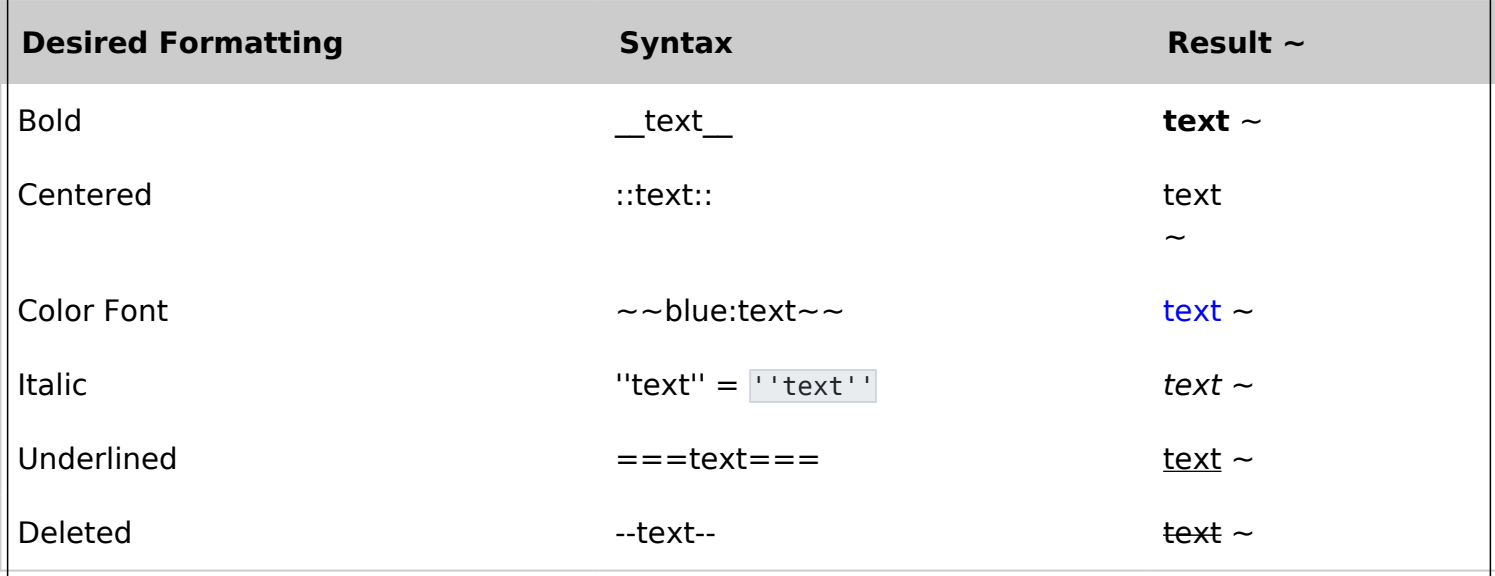

Unable to load the jQuery Sortable Tables feature.

[Find more details about the WikiSyntax here](https://doc.tiki.org/Wiki-Syntax)

## WikiPlugins ...

.. are little code snippets with a very easy to adopt syntax.

WikiPlugins extend the WikiSyntax and allow the user to accomplish advanced tasks. There is a vast variety of WikiPlugins from quite simple DIV plugins, providing simple nestable containers over plugins designed to show content from other features, like listings of articles, blog posts, forum posts, structured tracker data, embedded videos, calendars and much more up to very advanced plugins containing advanced search, filter, display and action logic.

There are two types of plugins - inline plugins made with only one Tag plus parameters in curly brackets or plugins made from two tags, where content can be nested between the two tags. Apart from that all plugins follow the exact same syntax with parameters and values, where most of the parameters are optional, as default values are provided in the backend code.

 $\|$ t is not even necessary to remind all of those parameters, as the docmentation has a clear scheme linking to the wiki plugins individual doc pages, where all parameters and usage examples are provided: doc.tiki.org/PluginPluginname

Thus for example a wiki plugin to show an image is:

## **{img fileId="XYZ" responsive="y" alt="Site Logo" title="Tiki Documentation" etc.}**

All wiki plugins work in the WYSIWYG, when Visual Wiki is set (CKE stores source in WikiSyntax rather than HML) and thus can be used either with a UI as in plain wiki text mode.

[Find more details about the WikiPlugins here](https://doc.tiki.org/Wiki-Plugins)